# **20X HDMI+USB Type C HD PTZ Camera**

# **User Manual**

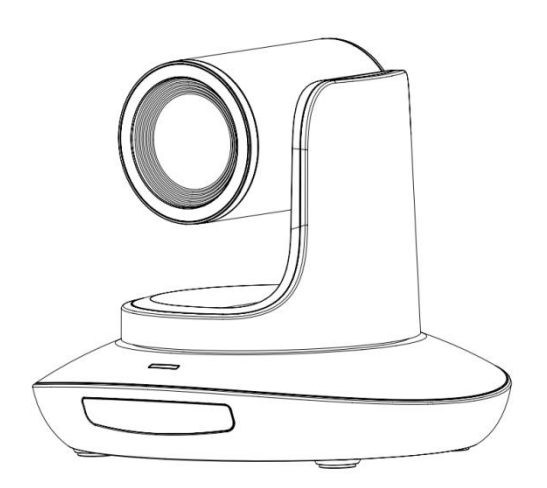

**V1.0**

J.BC.0205.0175

#### <span id="page-2-0"></span>**IIIIIII** CONTENT IIII  $\blacksquare$ ٠,

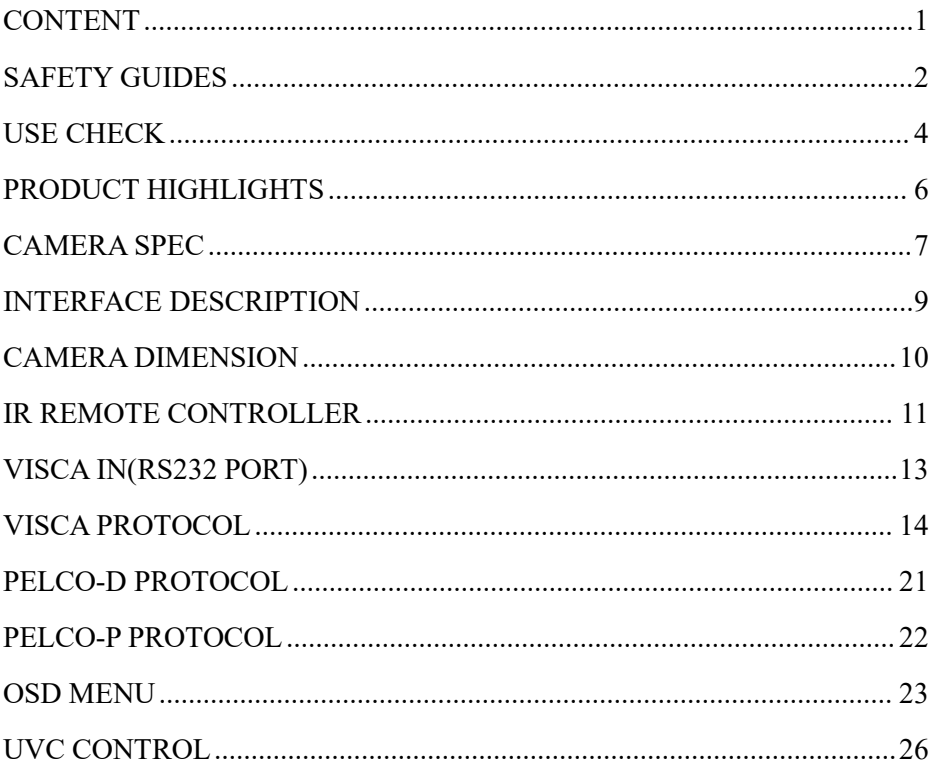

## <span id="page-3-0"></span> $\blacksquare$  SAFETY GUIDES

● Before operation, please fully read and follow all instructions in the manual. For your safety, always keep this manual with the camera.

● The camera power voltage is 12V DC, rated currency is 2A. We suggest you use it with the original power supply adapter supplied by the factory.

● Please keep the power cable, video cable and control cable in a safe place. Protect all cables especially the connectors.

● Operational environment: -10°C~50°C, humidity less than 80%.

● To avoid any danger, please keep the camera away from the corrosive liquid.

● Avoid stress, vibration and damp during transportation, storage and installation.

● Do not remove the camera housing and cover. For any service, please contact authorized technicians.

● Video cable and control cable should be individually shielded, and cannot be substituted with other cables. Do not direct the camera lens towards strong light, such as the sun or the intensive light.

● Use a dry and soft cloth to clean the camera housing.Applied with neutral cleaning agent when there is need to clean. To avoid damage on the camera lens, never use strong or abrasive cleaning agents on the camera housing.

● Do not move the camera by holding the camera head. To avoid mechanical trouble, do not rotate the camera head by hand.

● Put the camera on fixed and smooth desk or platform, avoid leaned installation.

● Power Supply Polarity:

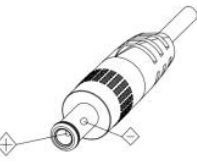

 $-2-$ 

## 〓〓〓〓〓 **SAFETY GUIDES** 〓〓〓〓〓

#### **Attention**!

▲ The video quality may be affected by the specific frequencies of electromagnetic field.

▲ Never grasp the head of the camera, and never move the camera by hand when it is working, otherwise, mechanism maybe destroyed.

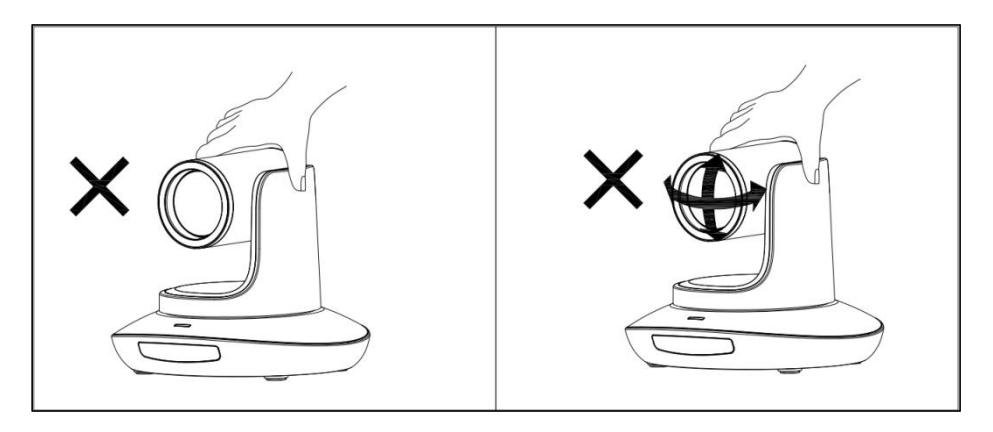

#### **Declaration**:

Instructional Manual is for reference only. Please refer to the actual product.

**Please contact Customer Service staff for the latest programs and** supplementary documentations.

In case of any doubt or dispute in the instruction manual, the final interpretation of the company shall prevail.

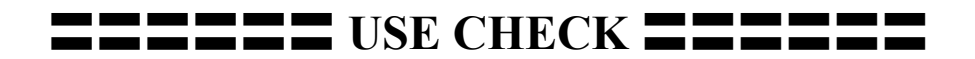

#### <span id="page-5-0"></span>**PACKING LIST**

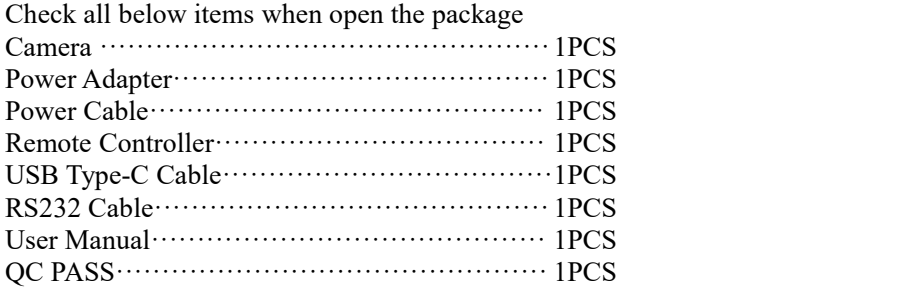

#### **QUICK START**

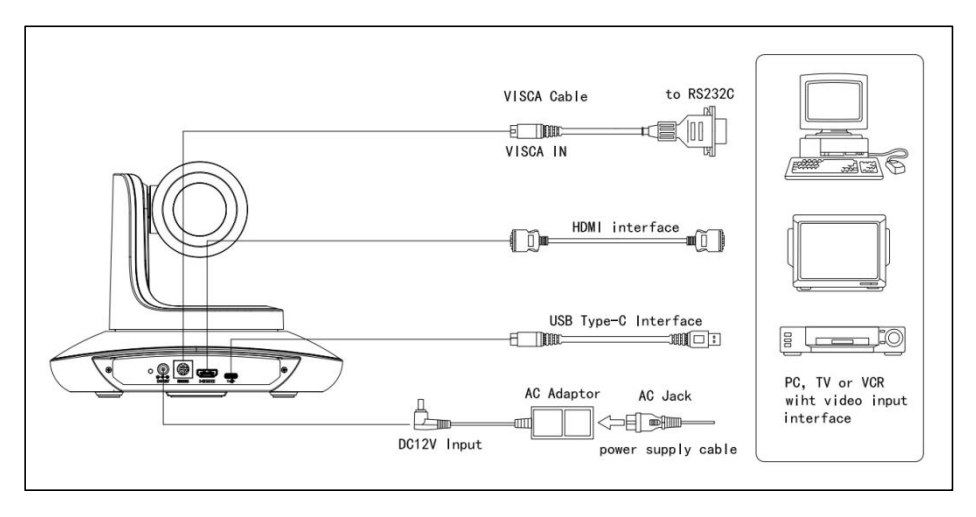

〓〓〓〓〓〓 **USE CHECK** 〓〓〓〓〓〓

### **Dial Switch Setting (at the bottom of the camera)**

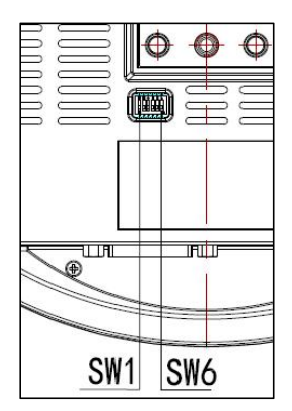

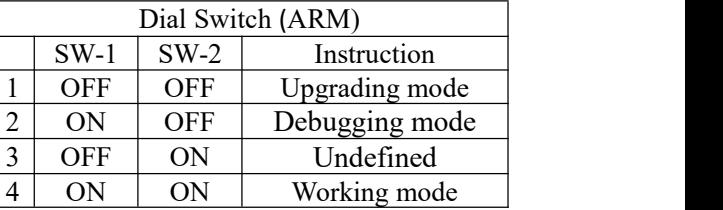

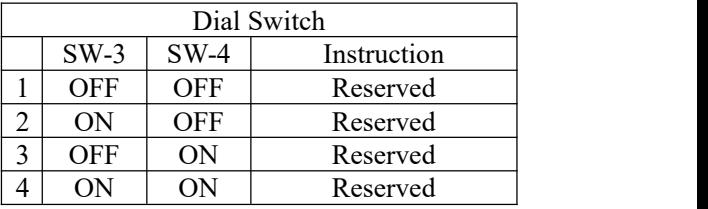

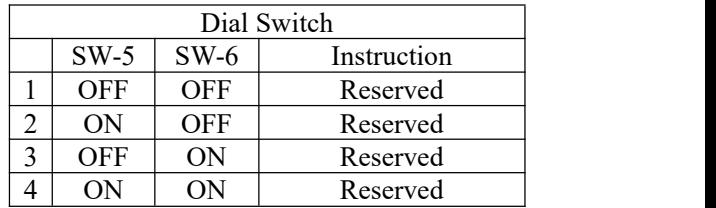

## **PRODUCT HIGHLIGHTS**

<span id="page-7-0"></span> $\star$ With the most advanced HD DSP, 1/2.8-inch 2.4 million image sensor.

 $\star$ High-quality 20x 60-degree wide-angle optical lens, to ensure the smooth and transparent HD images.

 $\star$  Independent intellectual property rights of the focus algorithm, fast and accurate focus performance, to ensure that the image remains clear in the process of zooming, focusing process is fast and smooth.

★ USB and HDMI output simultaneously.

 $\star$  HDMI maximum resolution support 1920\*1080P60 output, suitable for a variety of occasions.

★ USB Type-C multiple compression output, the maximum resolution support MJPG1920\*1080P60, suitable for different video software applications.

★USB Type-C support Windows, MAC OS, Android, Linux and other operating systems.

★Using the standard UVC protocol, compatible with most video conferencing software.

★Support image flip function: can be front-mounted, inverted, to meet the requirements of different occasions video framing.

★High-precision motor positioning, quiet and smooth mechanical rotation.

 $\bigstar$ Support 128 preset bits.

★Support RS232/485 serial port control.

★ Standard Sony Visca and Pelco-P/D control protocol.

★Support WDR wide dynamic, 3D noise reduction function.

★Brightness, contrast, hue, saturation, sharpness, gamma, exposure, white balance, gain and other parameters can be adjusted.

★Support user's own program upgrade.

★Support USB Type-C interface power supply.

★Comes with a multi-functional infrared remote control, easy and fast for users to use.

★Multi-language menu: support Chinese, English, Russian.

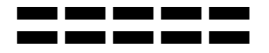

〓〓〓〓〓 **CAMERA SPEC** 〓〓〓〓〓

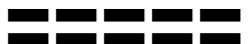

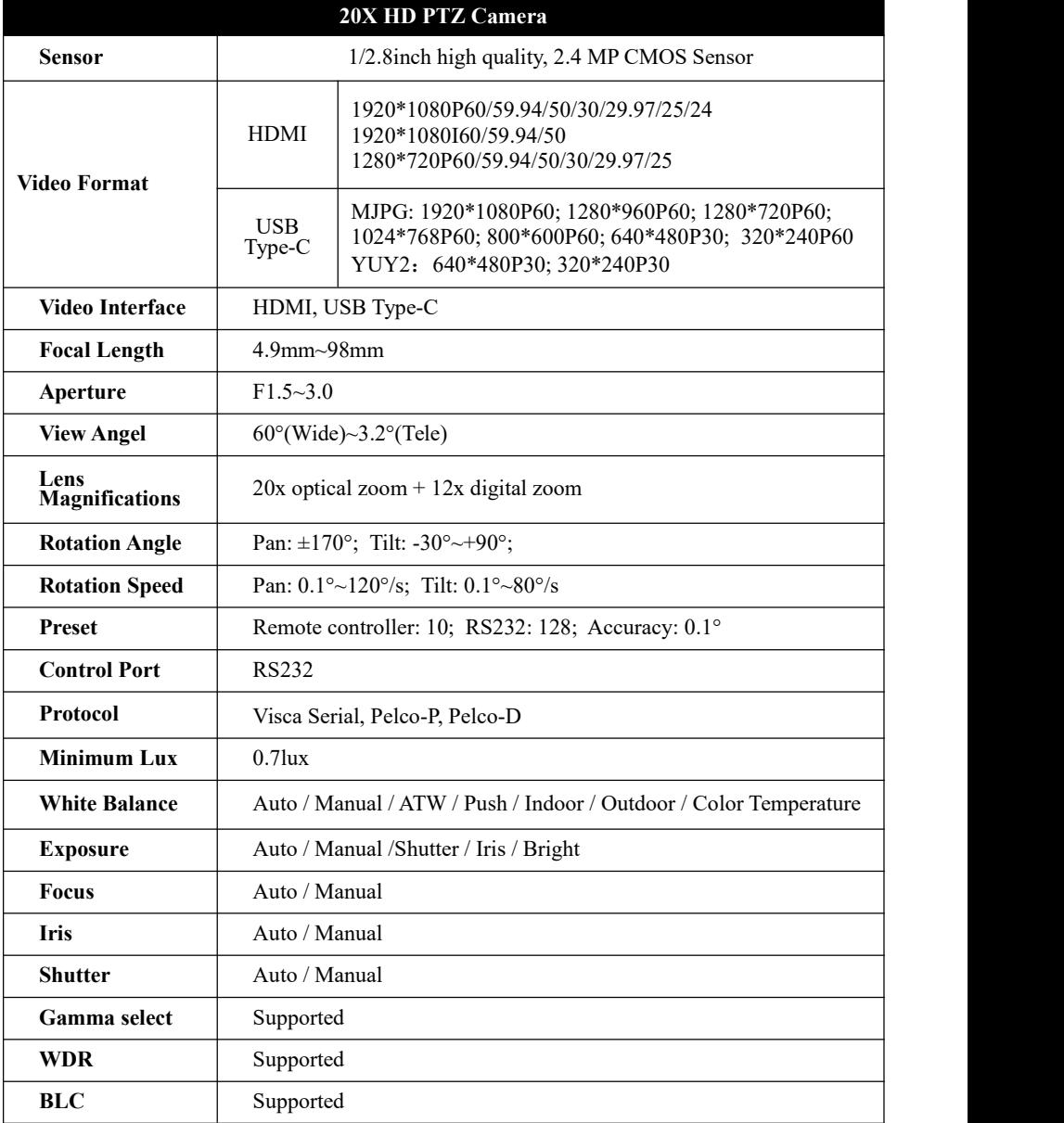

## 〓〓〓〓〓 **CAMERA SPEC** 〓〓〓〓〓

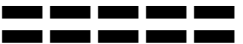

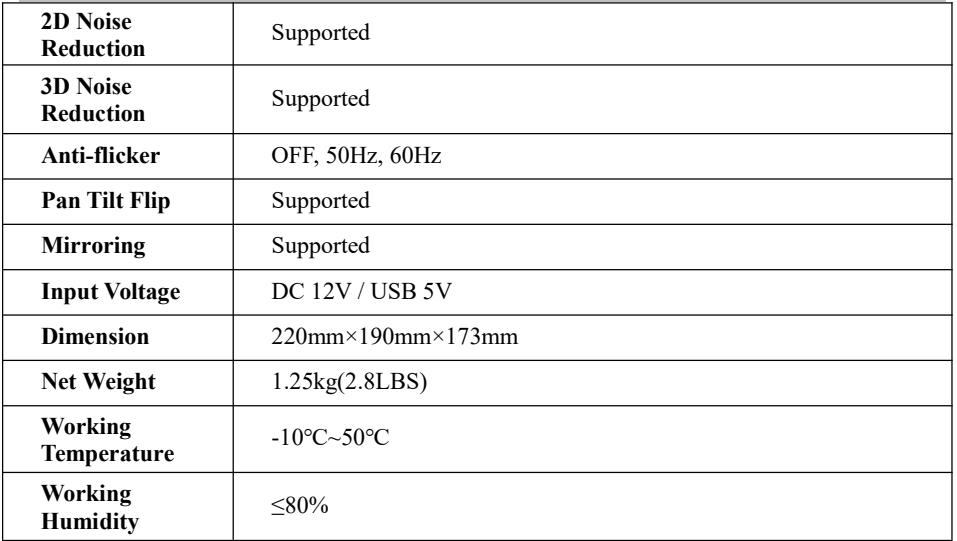

<span id="page-10-0"></span>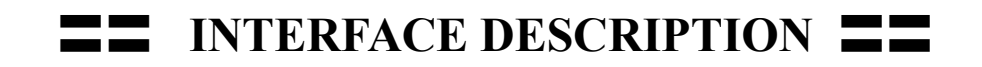

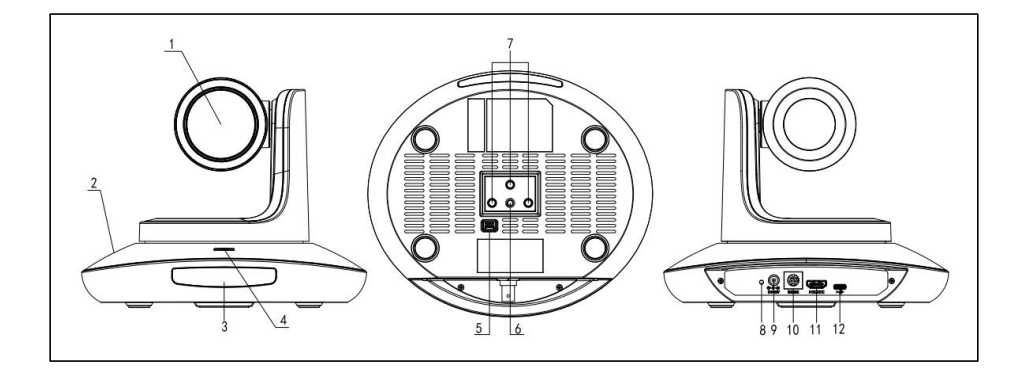

1. Camera Lens 5. Dial Switch 9. DC 12V plug 2.Camera Base 6.Tripod Screw Hole 10.RS232 port 3.IR Receiver Panel 7.Installation Hole 11.HDMI port

4.Power Indicator Light 8.Power Indicator 12.USB Type-C port

<span id="page-11-0"></span>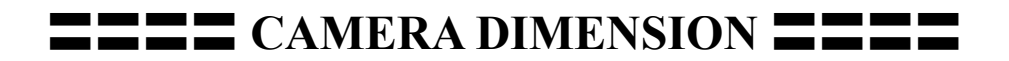

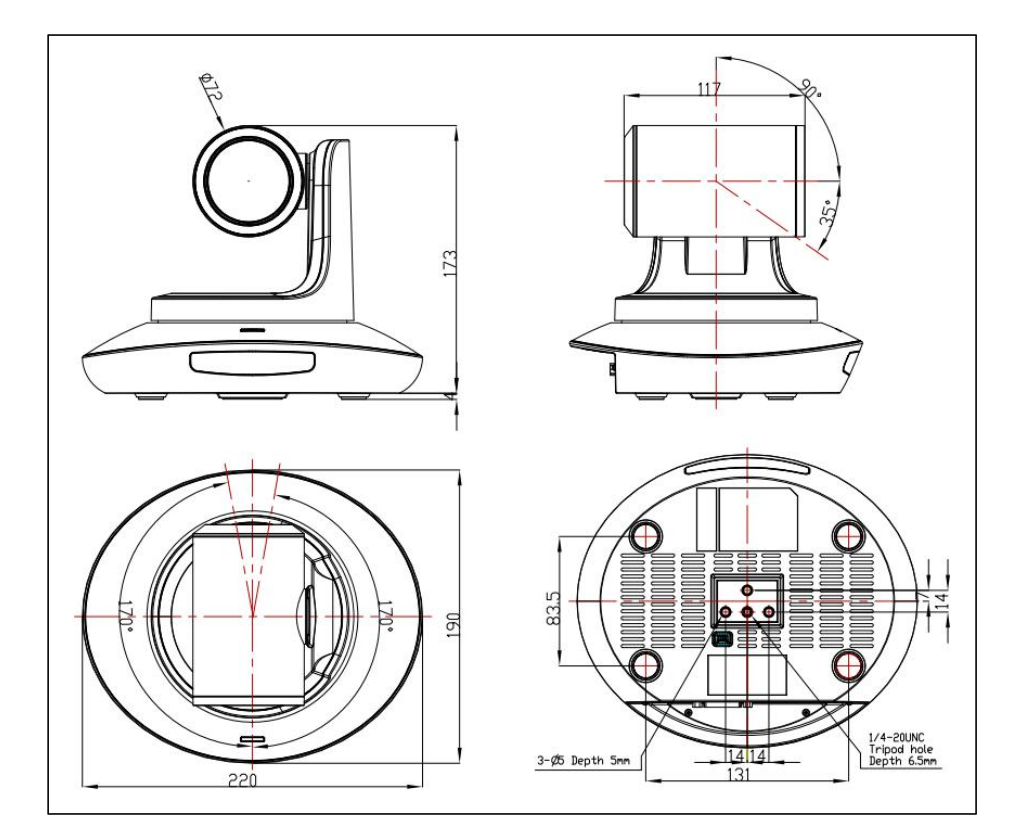

## <span id="page-12-0"></span>**IR REMOTE CONTROLLER**

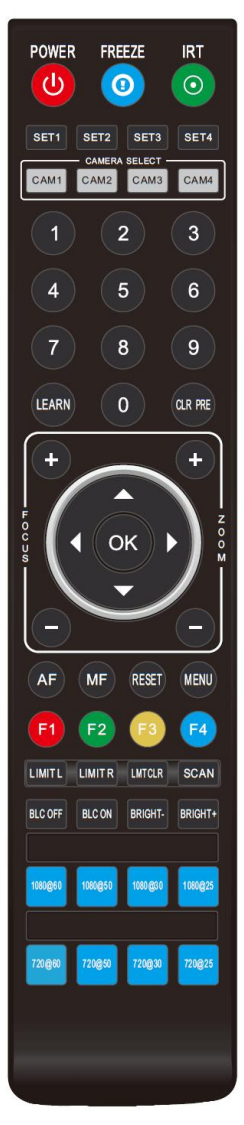

#### **POWER**

Short press POWER key to enter standby mode from normal working mode. Press it again, the camera will do self-checking, then go back to HOME position. It will go to preset position if power on mode has been set before.

#### **FREEZE**

Short press FREEZE key to freeze/unfreeze the image.

**IRT (IR Transfer/IR Pass)** the camera will receive and pass the IR remote control signal to the codec/terminal.(via VISCA IN port)

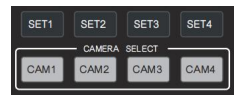

FREEZE

 $\odot$ 

**IRT**  $\odot$ 

**POWER** 

 $\mathcal{L}$ 

#### **Set 1 ~ Set 4 ADDRESS SETTING**

Long press for  $3$  seconds until the key light ON, to set camera address.

### **CAM1 ~ CAM4**(**CAMERA SELETING**)

Short press to select the relative camera.

Set Preset: Long press the  $\sqrt{7}$   $\sqrt{8}$ number key(3 seconds)to set preset.

Run Preset: Short press the number key to run preset.

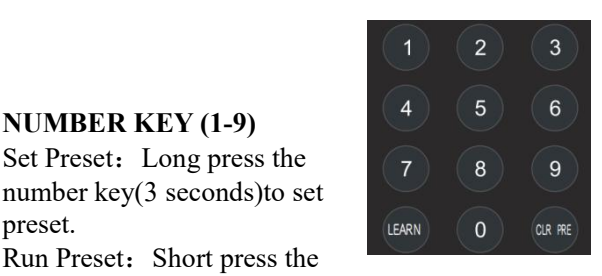

#### **CLR PRE (CLEAR PRESET)**

 $CLR PRE+number key:$  to clear the relative preset. Long press to clear all presets.

## **IR REMOTE CONTROLLER** =

**FOCUS KEY: +/-** Manual focus, only valid under manual focus mode.

**ZOOM KEY: +/-** Set the Zoom rate.

**NAVIGATE KEY**:**UP/DOWN/LEFT/RIGHT**

Under working mode, use navigate key to set the pan tilt, and select menu when enter OSD.

**OK/HOME KEY:** Under working mode, short press OK to make the camera go back to HOME position; and confirm the selection when enter OSD.

**AF/MF:** AUTO FOCUS/ MANUAL FOCUS

**RESET:** Press 3 seconds to reset camera.

**MENU:** Enter OSD menu under working mode. Use as Go-Back function after entering the menu. LIMITL LIMITR LIMTOR SCAN

#### **LIMIT L/ LIMIT R/ LIMIT CLR**:

LEARN+LIMIT  $L$ : Set the pan tilt left limit position. LEARN+LIMIT R: Set the pan tilt right limit position. LEARN+LIMIT CLR: Clear the limit position.

**BLC OFF/ BLC ON:** To turn off/on the back light compensation

**BRIGHT-/ BRIGHT+:** Set image brightness, only valid under bright priority exposure mode.

**VIDEO FORMAT KEYS**: Long press 3 seconds to select different video format output.

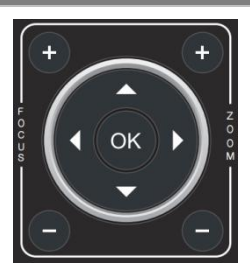

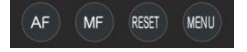

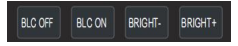

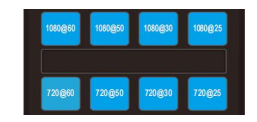

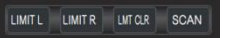

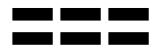

<span id="page-14-0"></span>〓〓〓 **VISCA IN (RS232 PORT)** 〓〓〓

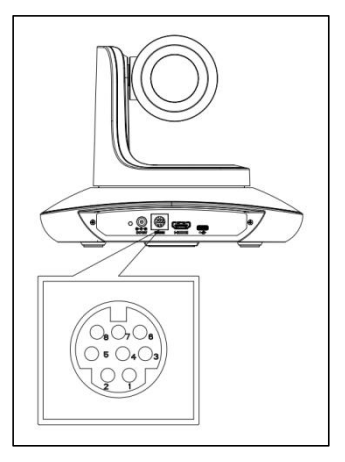

**NO. Functions** DTR  $|$  DSR  $|$  TXD 4 | GND | RXD A IR OUT **B** 

**VISCA IN** 与 **Mini DIN**

| <b>Camera VISCA IN</b> |            | <b>Mini DIN</b> |            | CameraVISCA IN |               | W |
|------------------------|------------|-----------------|------------|----------------|---------------|---|
|                        | <b>DTR</b> | ı               | <b>DSR</b> |                | <b>DTR</b>    |   |
| 2                      | <b>DSR</b> | 2               | <b>DTR</b> | 2              | <b>DSR</b>    |   |
| 3                      | TXD        | 5               | <b>RXD</b> | 3              | TXD           |   |
|                        | <b>GND</b> | 4               | <b>GND</b> |                | <b>GND</b>    |   |
|                        | <b>RXD</b> | 3               | TXD        |                | <b>RXD</b>    |   |
| 6                      |            | 6               | NC.        |                |               |   |
|                        | IR OUT     | 7               | NC         |                | <b>IR OUT</b> |   |
| 8                      |            | 8               | NС         |                |               |   |

#### **VISCA IN** 与 **DB9 Connection**

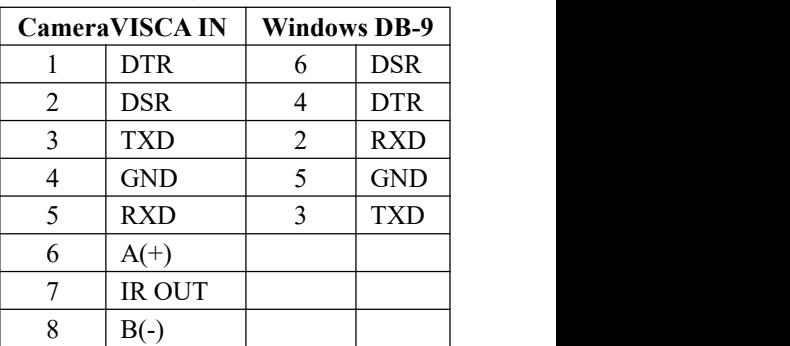

#### **SERIAL PORT CONFIGURATION**:

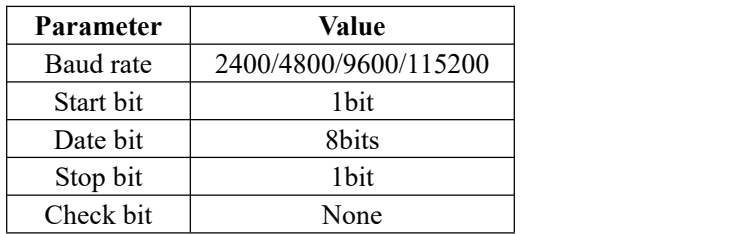

## <span id="page-15-0"></span>〓〓〓〓 **VISCA PROTOCOL** 〓〓〓〓

#### **Part1 Camera Return Command**

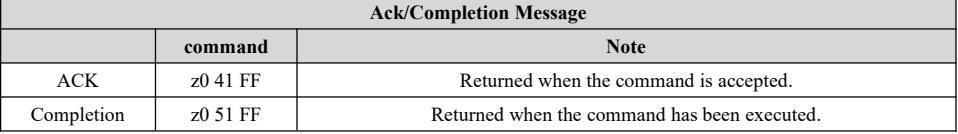

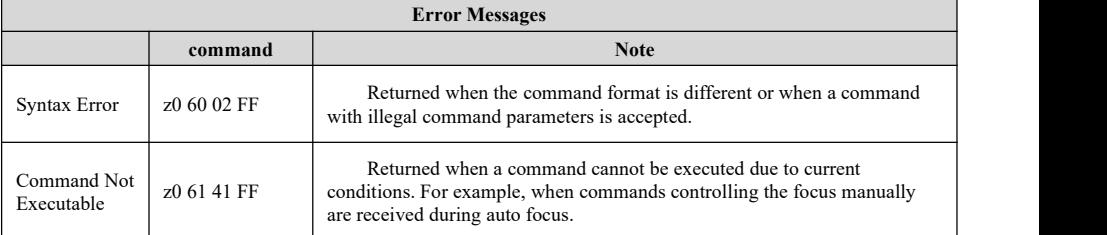

#### **Part2 Camera Control Command**

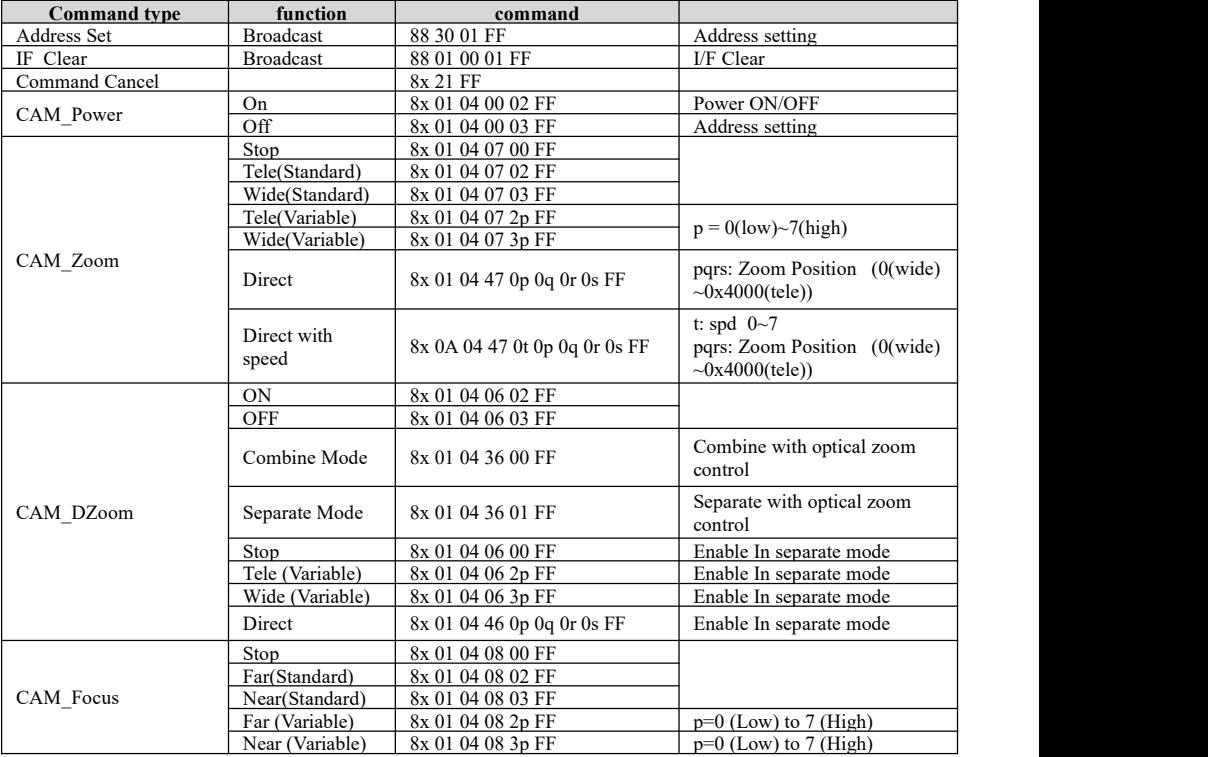

## 〓〓〓〓 **VISCA PROTOCOL** 〓〓〓〓

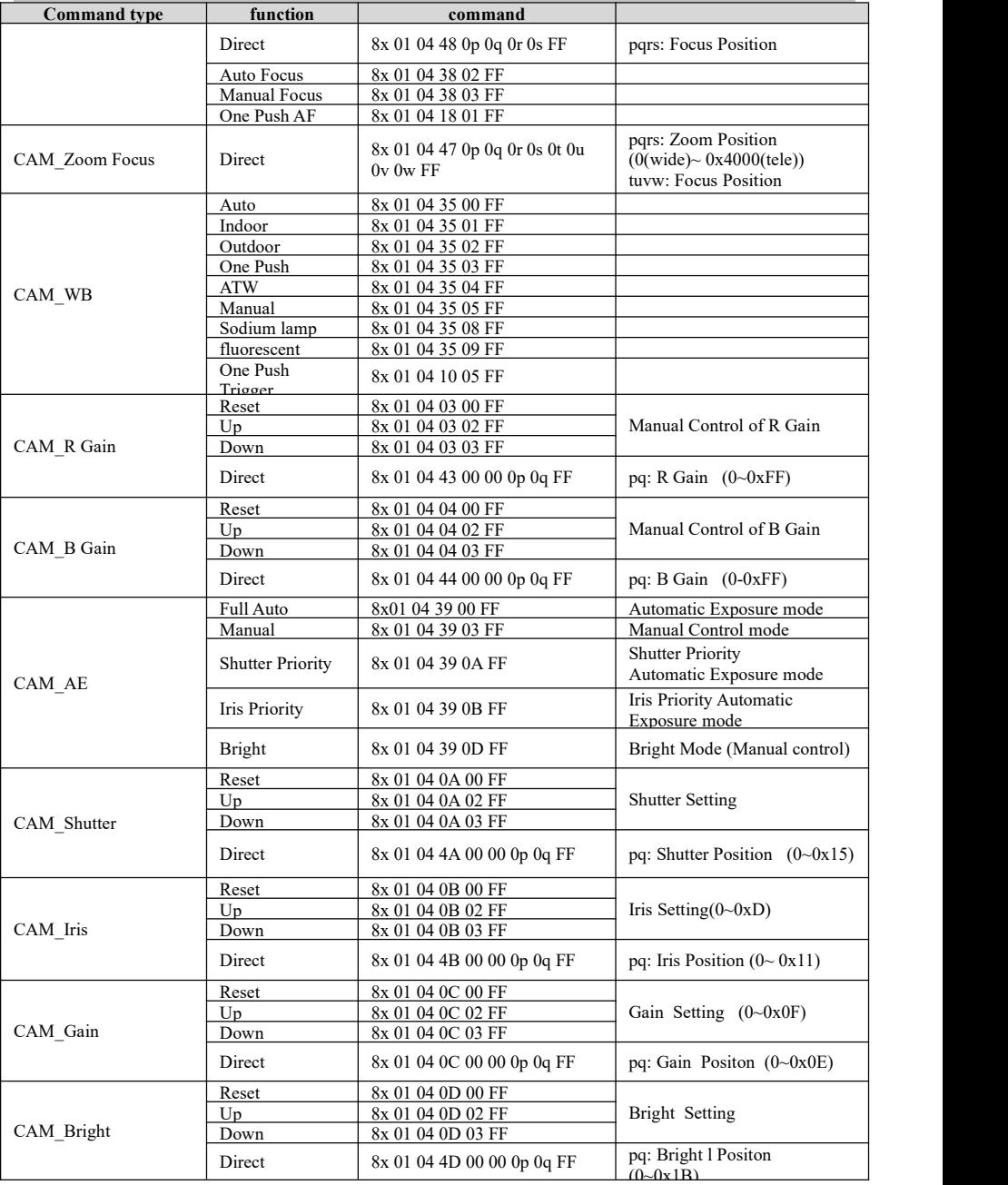

## $VISCA$  **PROTOCOL**  $\blacksquare$

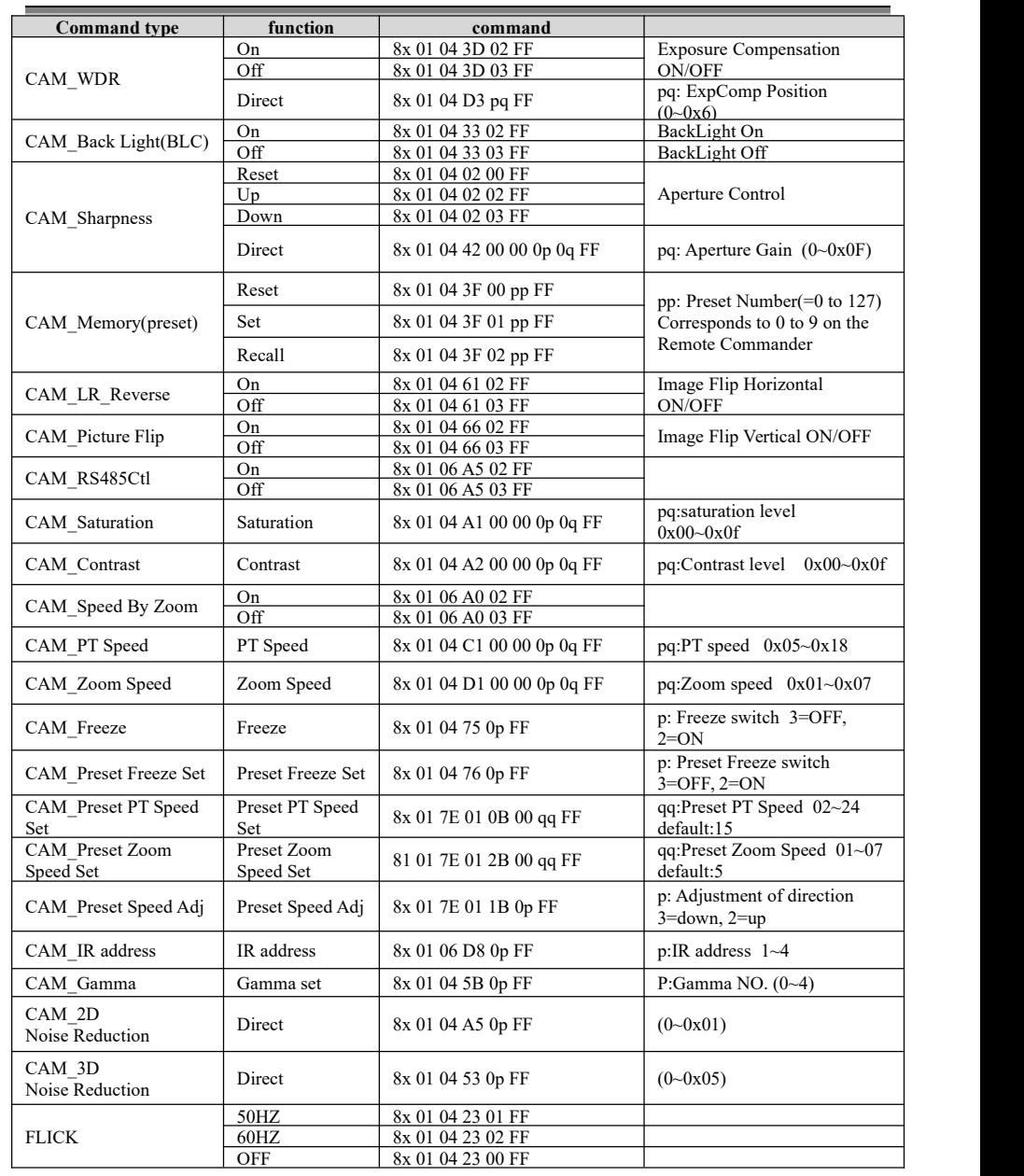

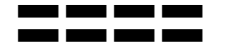

## 〓〓〓〓 **VISCA PROTOCOL** 〓〓〓〓

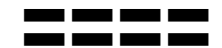

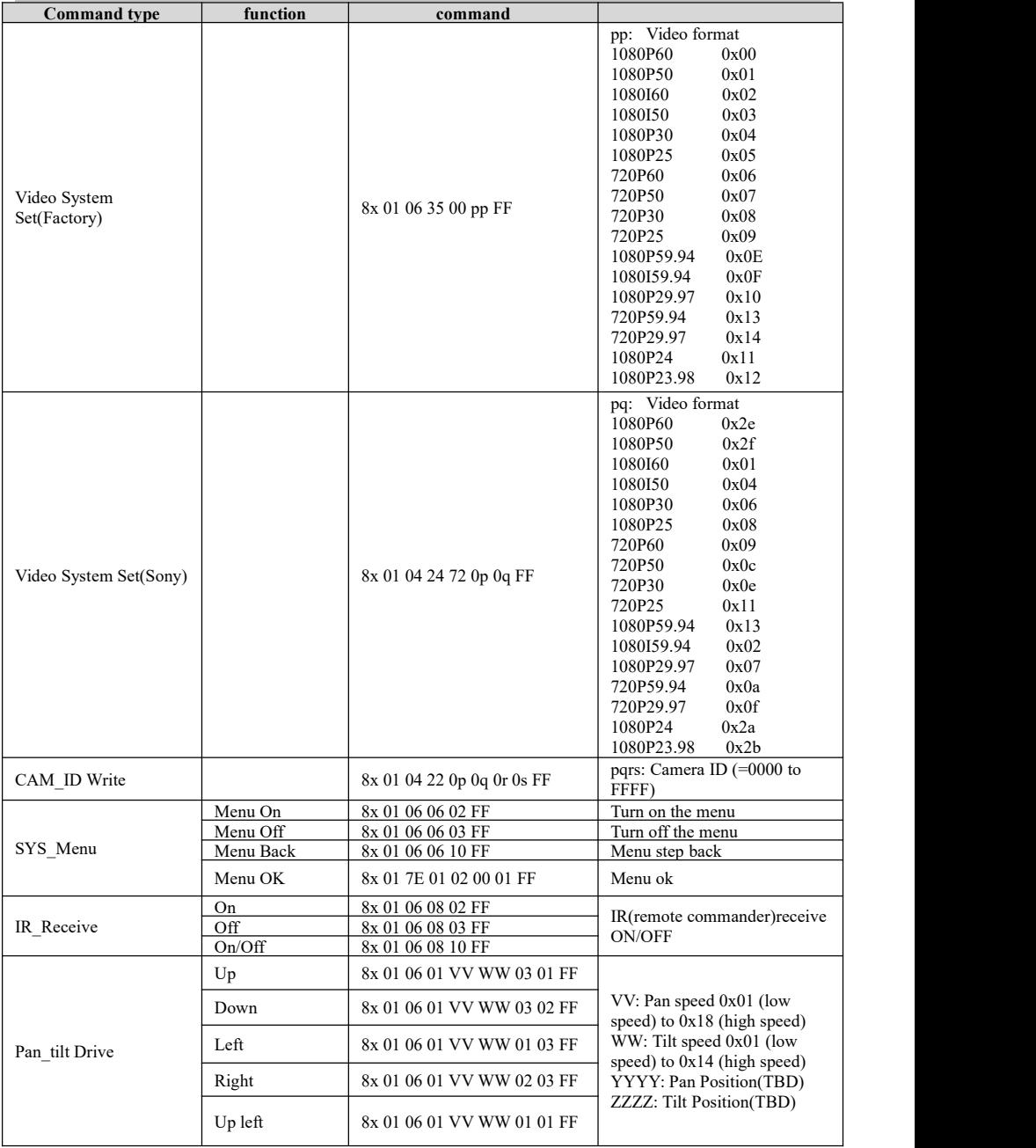

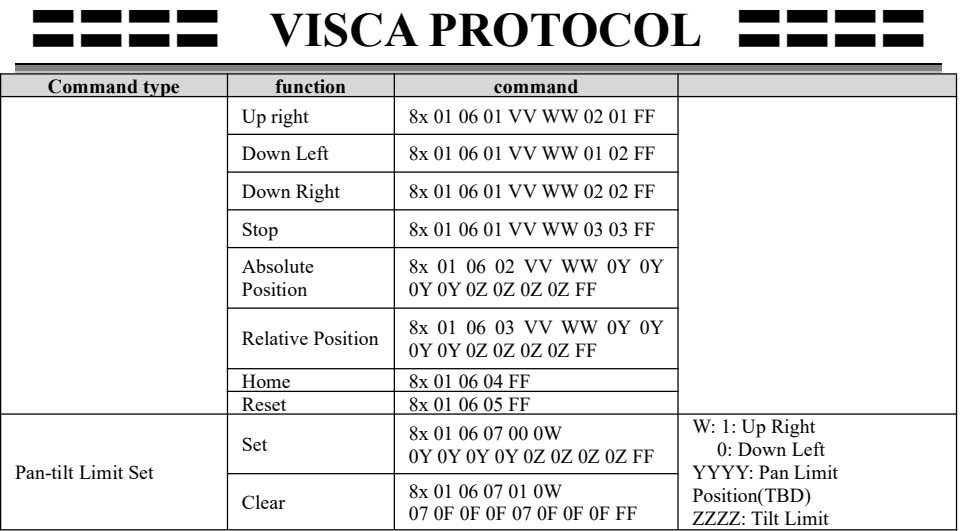

#### **Part3 Camera Inquiry Command**

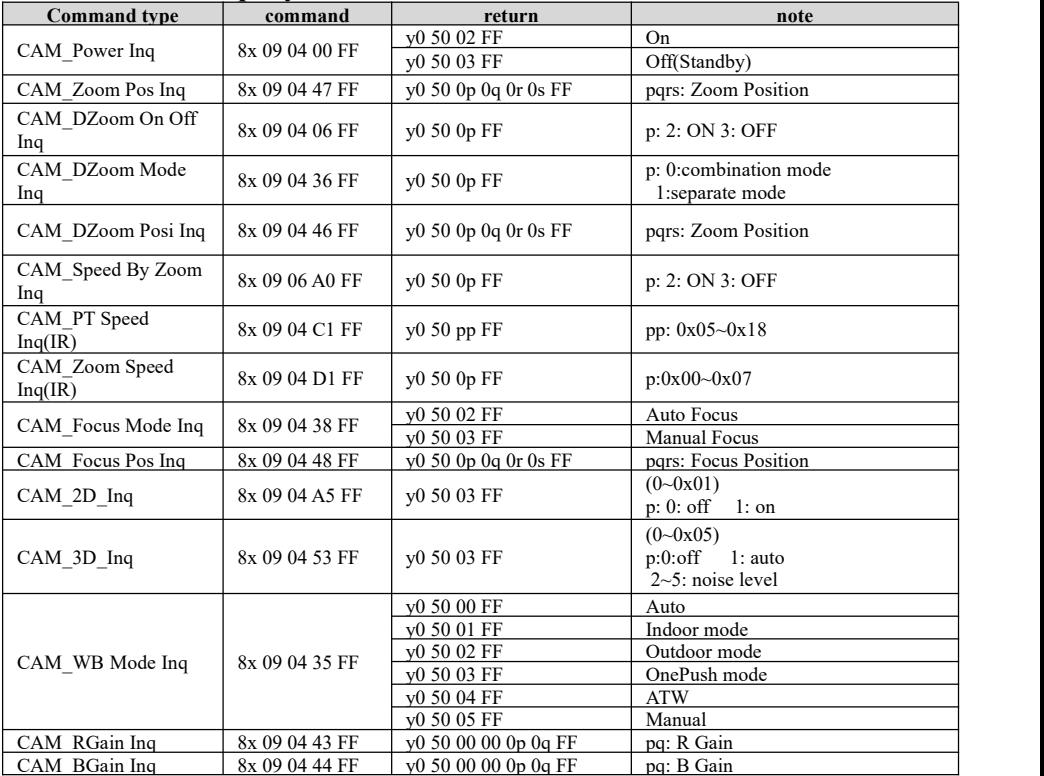

## $VISCA$  **PROTOCOL**

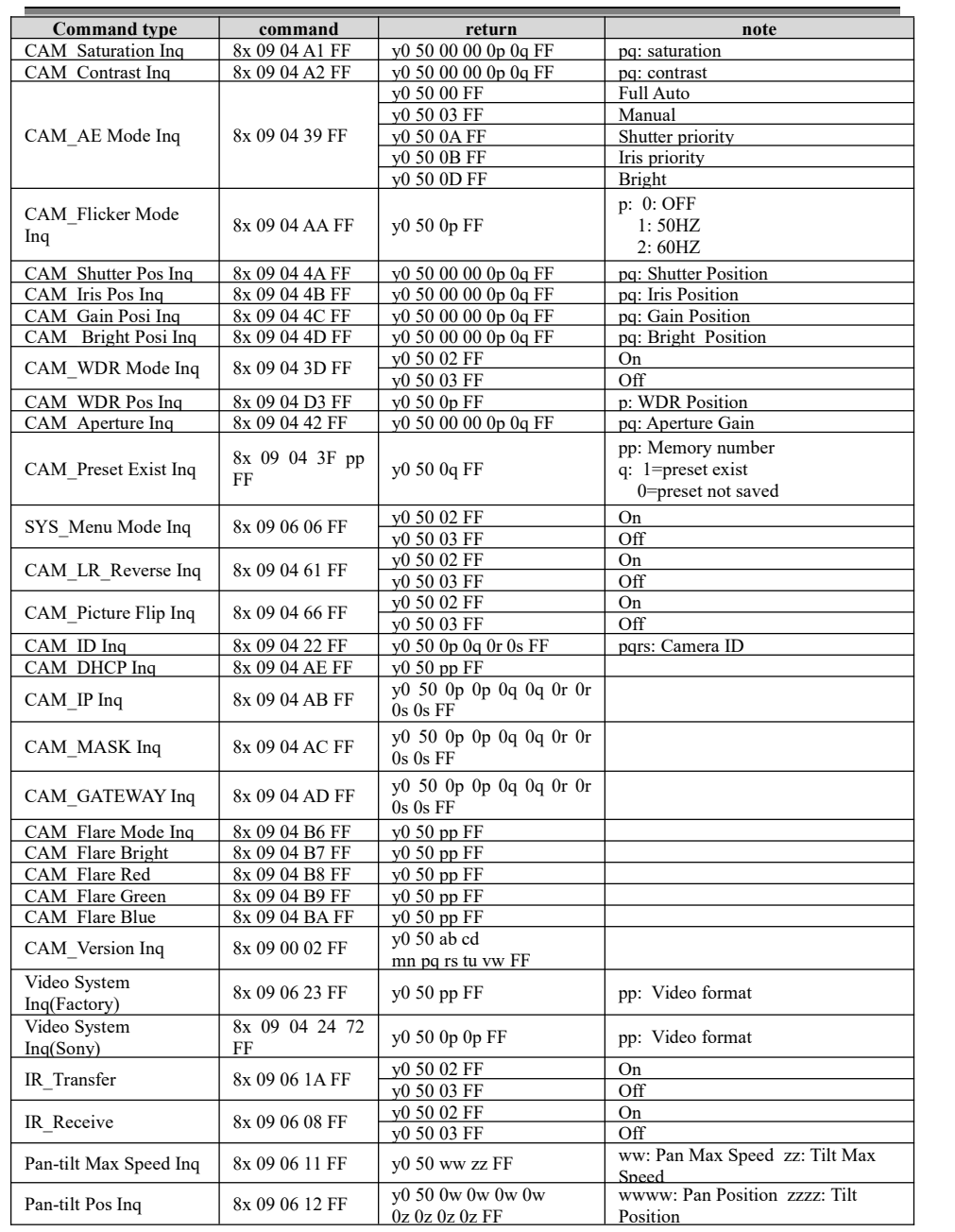

#### **VISCA PAN TILT ABSOLUTE POSITION VALUE**

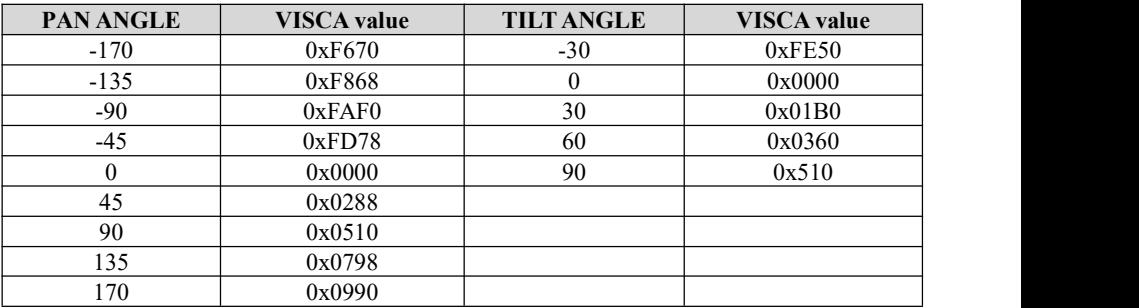

#### **VISCA PAN TILT SPEED VALUE**

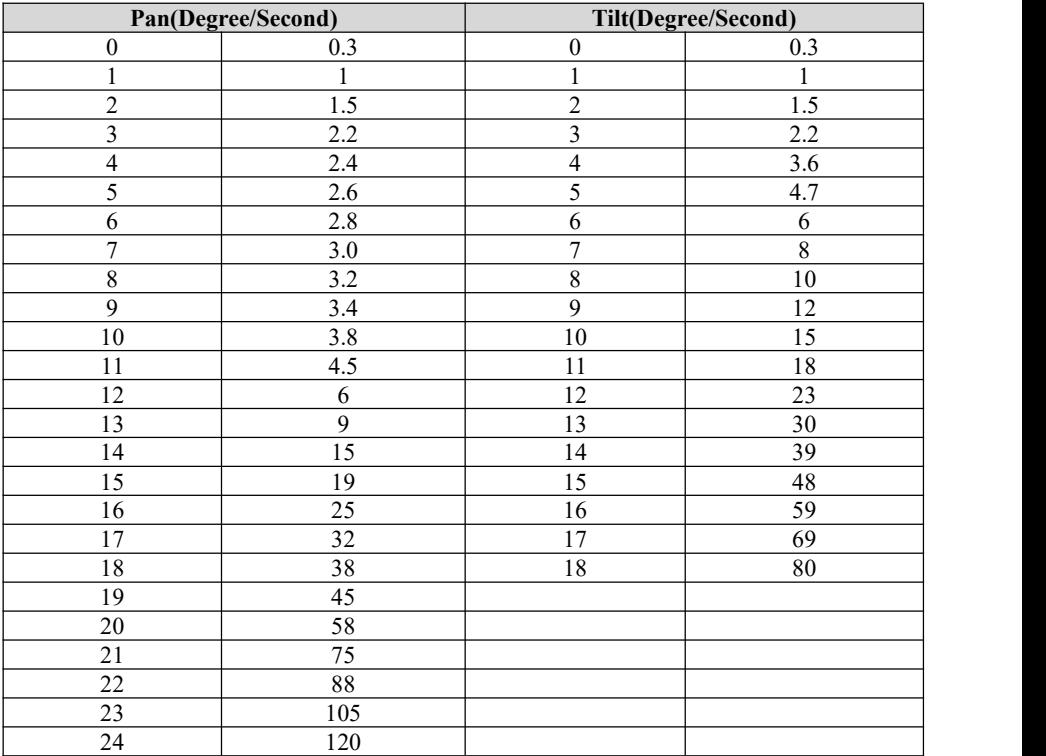

<span id="page-22-0"></span>〓〓〓〓 **PELCO-D PROTOCOL** 〓〓〓〓

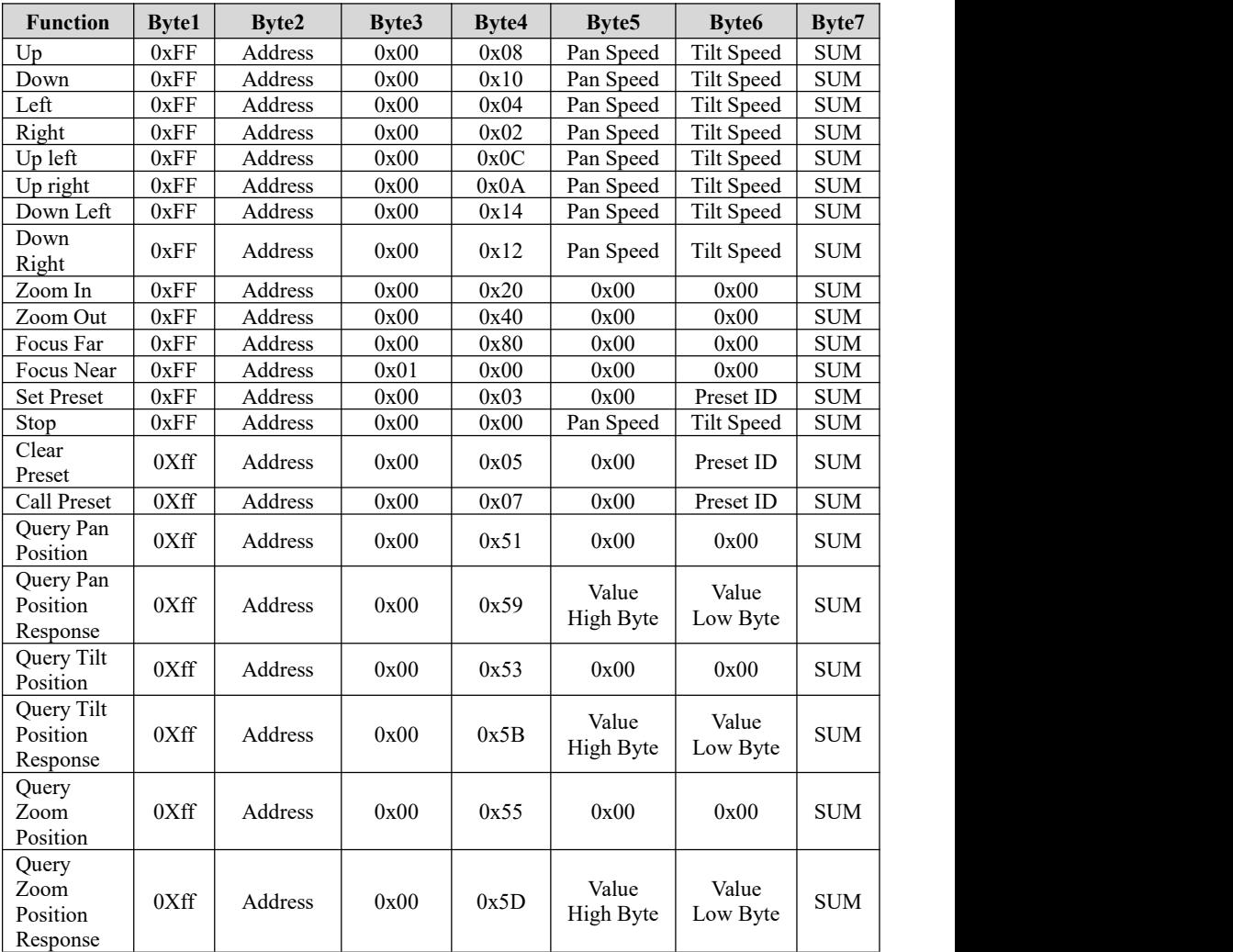

## <span id="page-23-0"></span>〓〓〓〓 **PELCO-P PROTOCOL** 〓〓〓〓

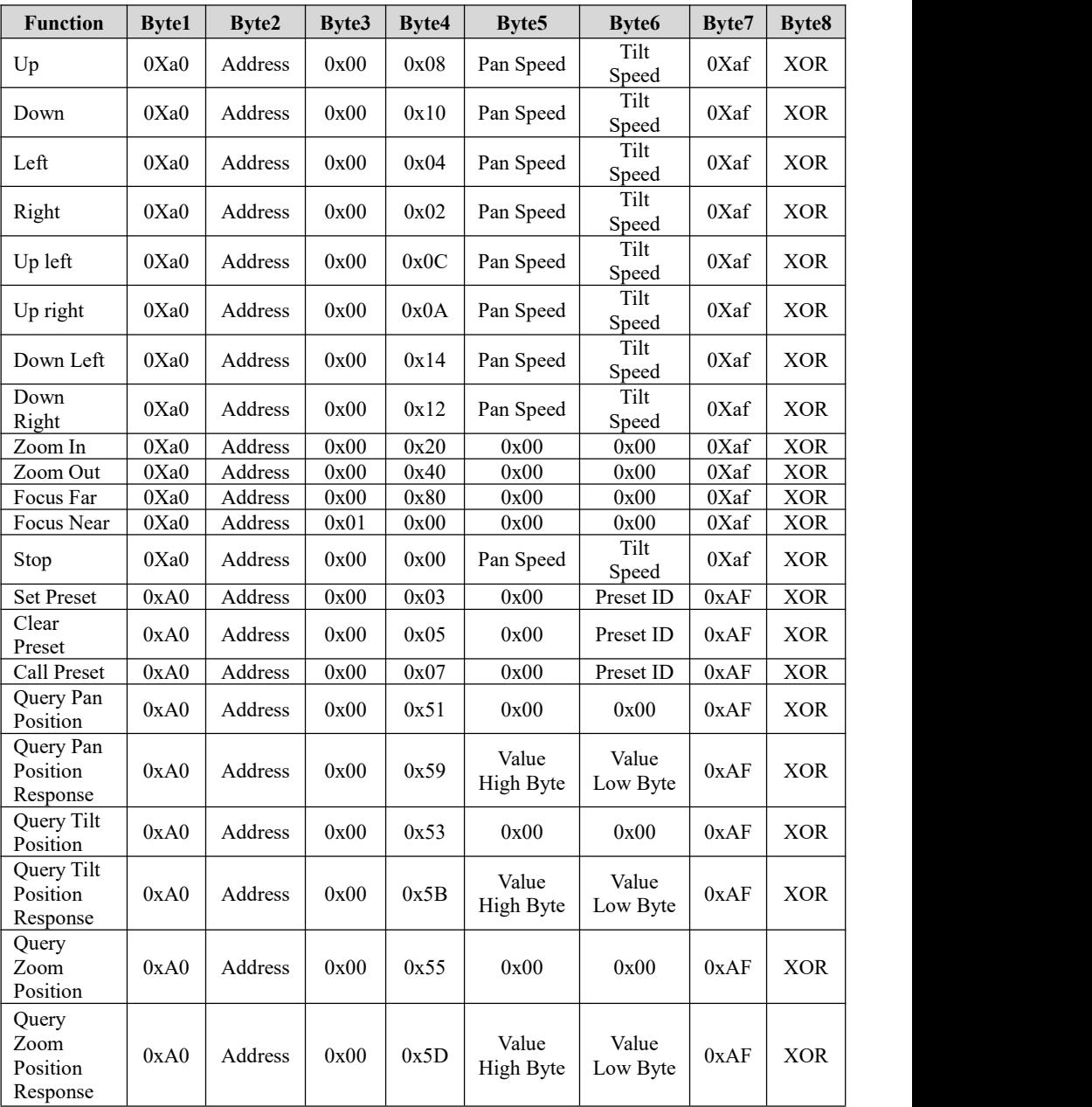

**OSD MENU** 

1. Under working mode, press the MENU key on the IR remote controller, to enter the OSD menu as bellow:

<span id="page-24-0"></span>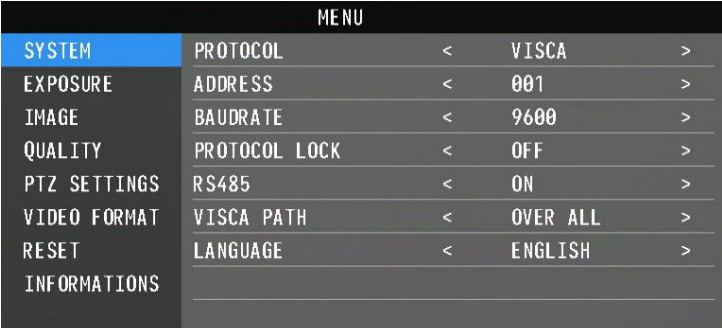

2. After entering the main menu, use the navigate UP/DOWN key to select the main menu. Once selected, the main menu will change to blue background, and the right side will show sub-menu options.

3. Press the navigate RIGHT key to enter the sub-menu; use the UP/DONW key to select the sub-menu; use the LEFT/RIGHT key to select parameter.

4. Press the MENU key again to return to the previous menu. Press the MENU key continuously to exit the OSD menu.

SYSTEM PROTOCOL Optional: VISCA, PLC.P, PLC.D Default: VISCA ADDRESS VISCA: 1~7 PLC-P/D: 0~255 Default: 1 BAUDRATE Optional: 2400, 4800, 9600, 115200 Default: 9600 PROTOCOL | Ontional: OFF ON LOCK Optional: OFF, ON Default: OFF Optional: OFF, ON Default: ON VISCA PATH Optional: OVER ALL, OVER IP, OVER COM Default: OVER ALL LANGUAGE | Optional: CHINESE, ENGLISH, RUSSIAN | Default: ENGLISH

5. OSD Menu Setting List

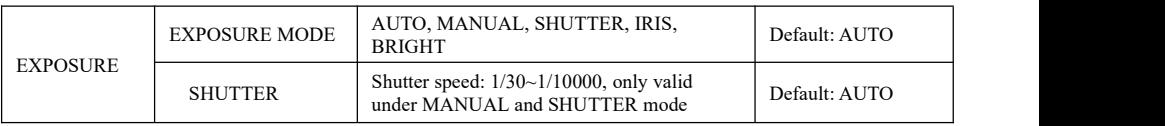

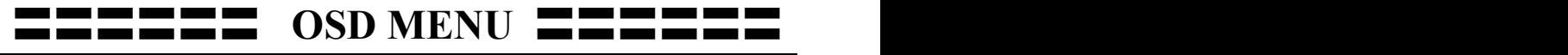

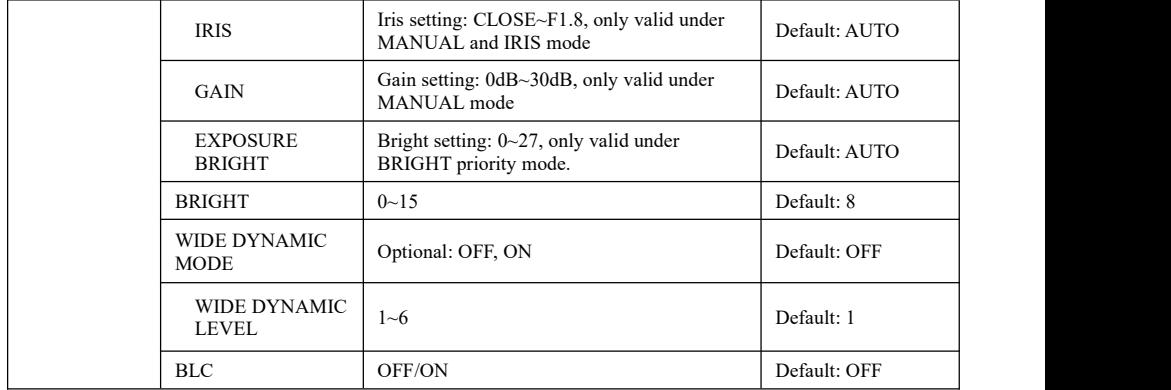

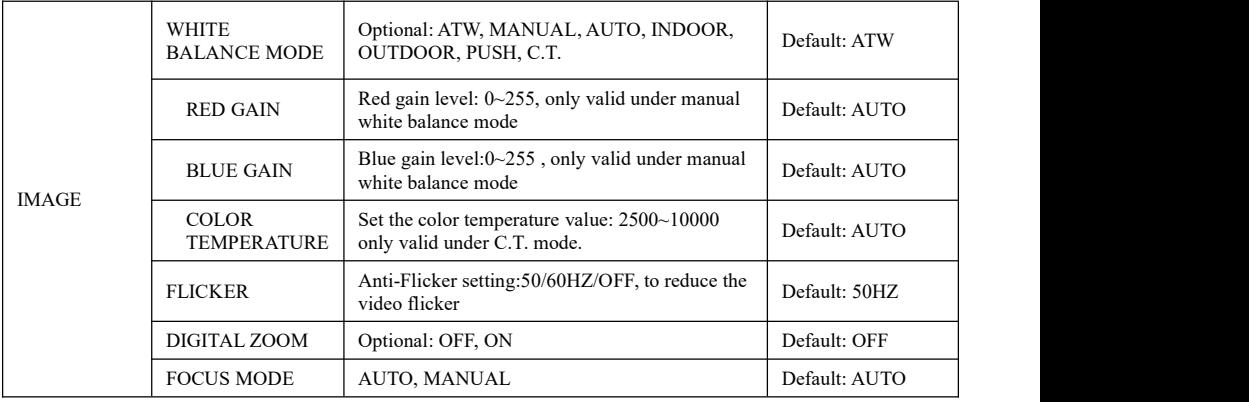

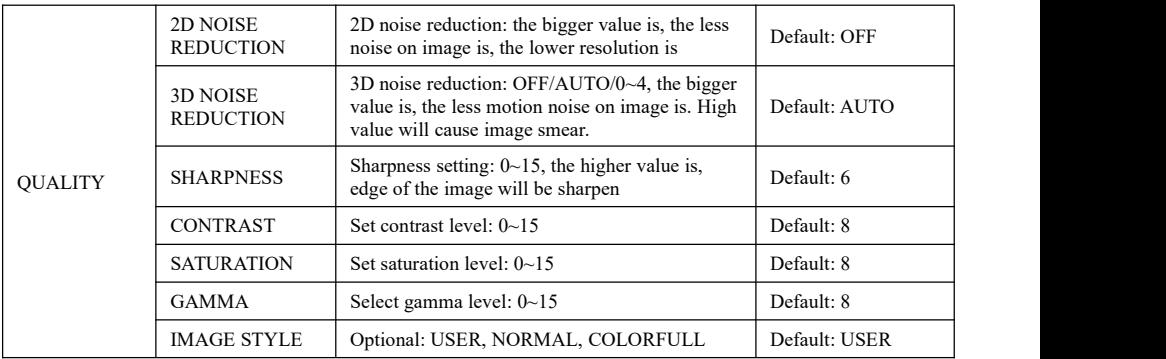

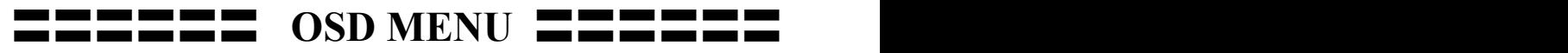

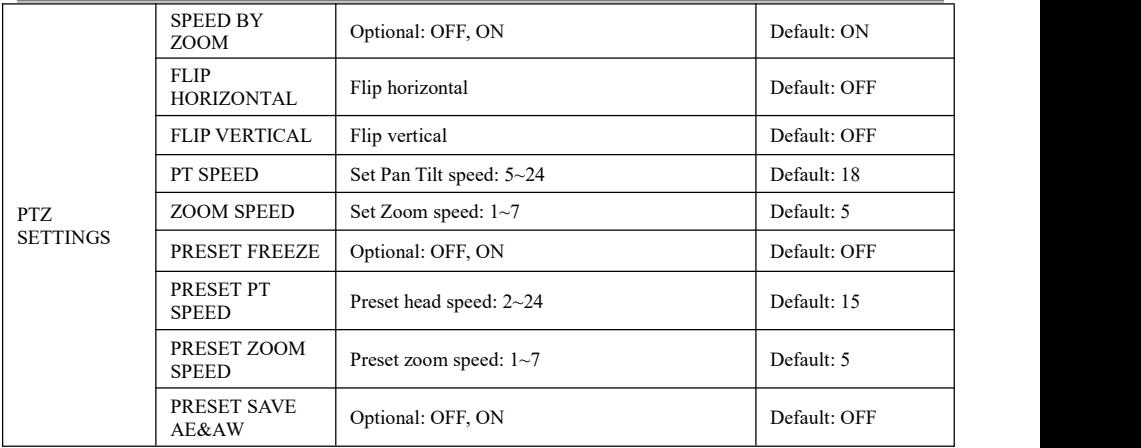

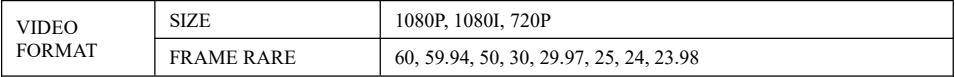

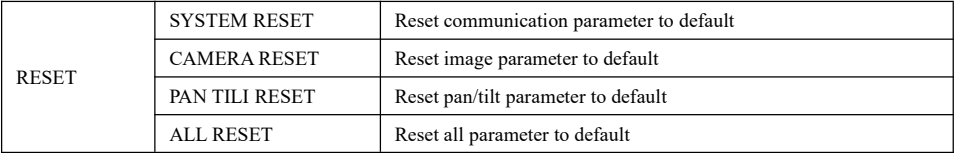

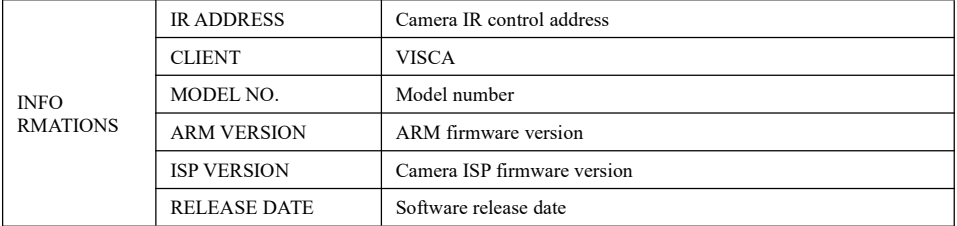

## <span id="page-27-0"></span>〓〓〓〓〓 **UVC CONTROL** 〓〓〓〓〓

1. Only run the client software after the camera has completed self-configuration (the IR indicator in blue color and will not flash); otherwise may cause black video issue.

2. Make sure the camera is recognized by the PC Device Manager.

3. Make sure the interval of video format switching more than 1 second, otherwise black video maybe caused.

4. Make sure the interval of control command sending from the server (via USB) to the camera no less than 250ms.

5. Support standard UVC interface.

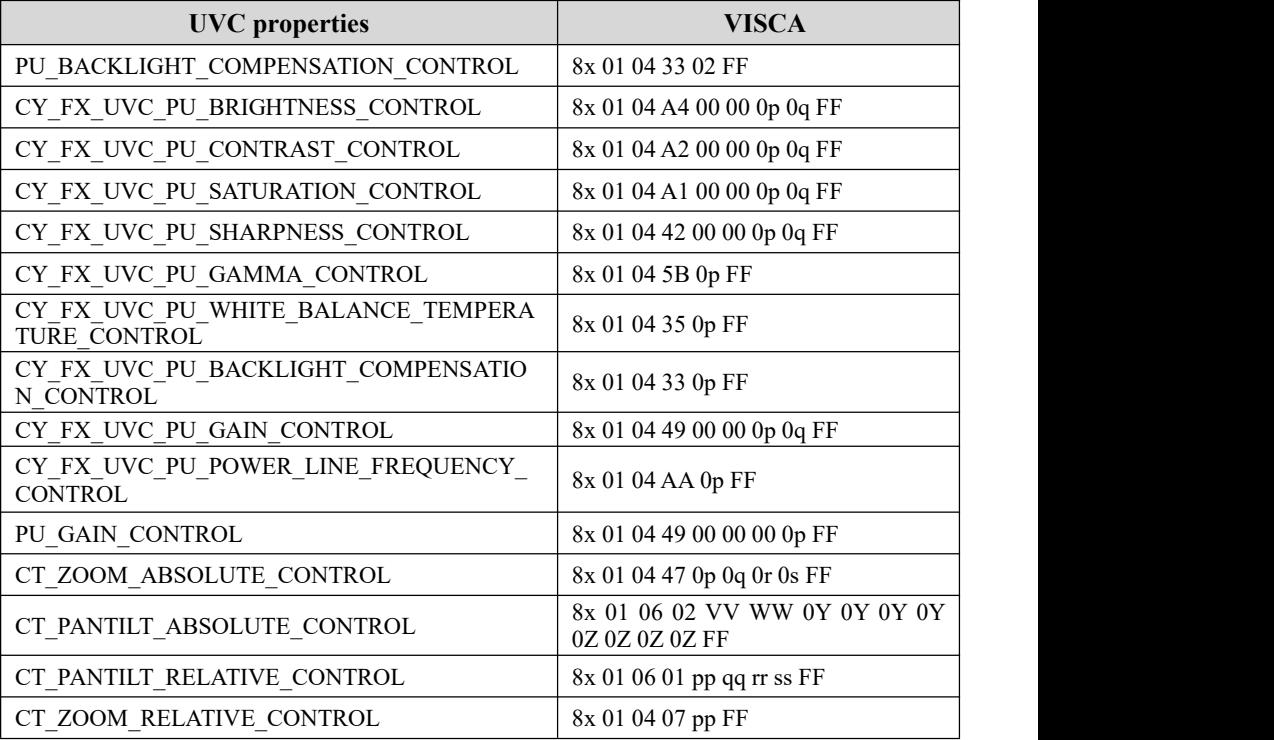